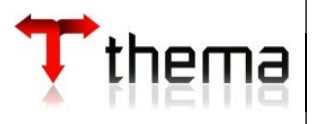

Cliente: TJRS Projeto: RF16 – Contas a Pagar - FPE Artefato: Especificação Funcional Responsável: Matheus Plautz Prestes

# **Especificação Funcional**

**RF16 – Contas a Pagar - FPE**

## **1. INTRODUÇÃO**

Esse documento tem como objetivo apresentar o macro processo do programa 670850 (Contas a Pagar - FPE). Com esse processo mapeado e bem definido podemos entender o fluxo de trabalho do Contas a Pagar e validarmos futuras melhorias para um ambiente adequado. Sendo assim, a criação desse documento é essencial para o entendimento do contexto.

## **2. DESCRIÇÃO**

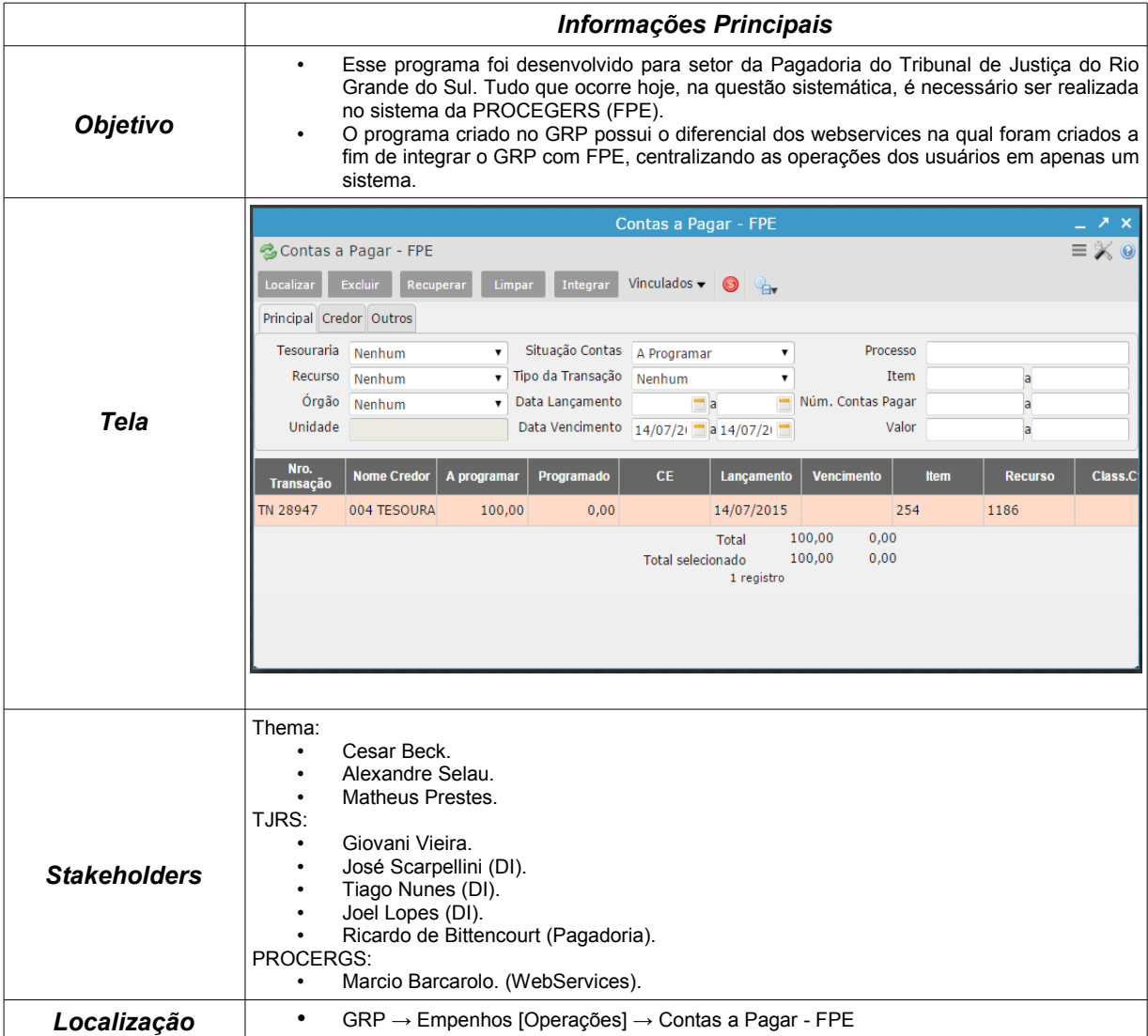

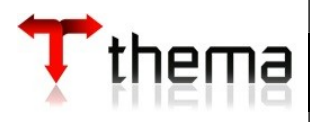

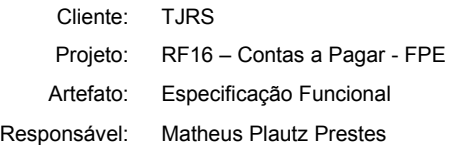

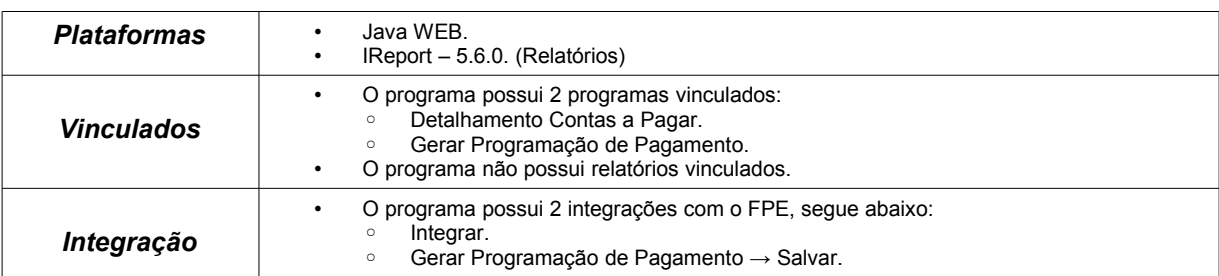

## **3. PROCESSO**

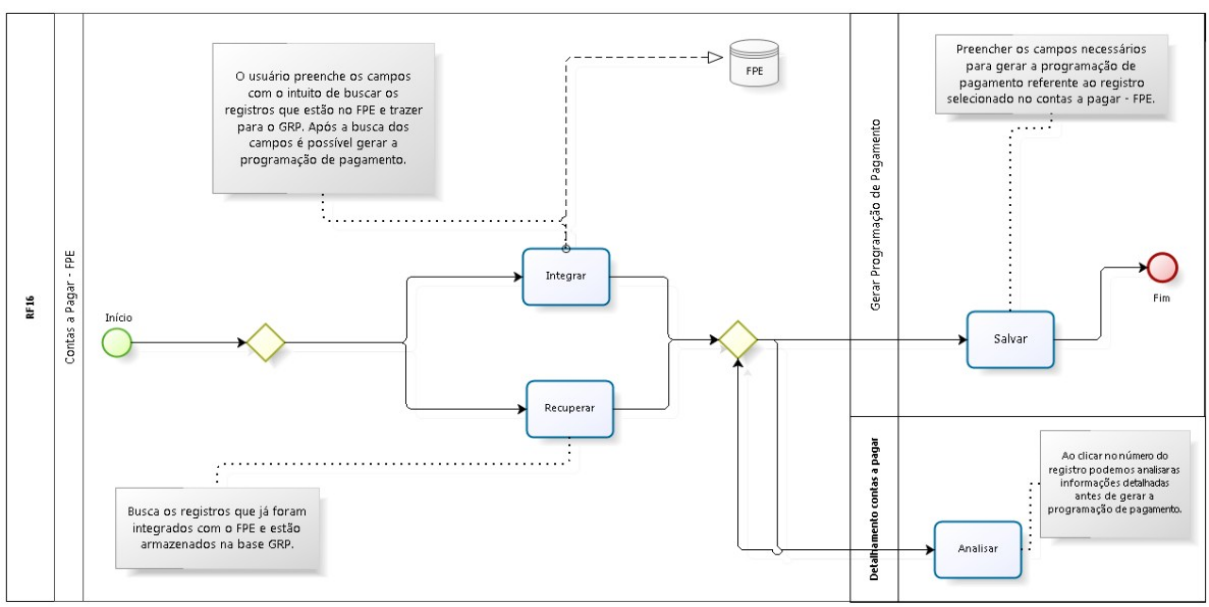

**Imagem 3.0 – Processo Detalhado.**

O processo tem o objetivo de mostrar o fluxograma do programa junto com as suas funcionalidades.

A imagem 3.0 mostra duas situações que abrangem a maior parte da funcionalidade na qual envolvem integração com o sistema FPE. Com base no diagrama podemos detalhar os seguintes processos principais:

#### *Integrar*

O usuário integrará todos os registros que encontram-se no FPE conforme o filtro realizado no tela. O sistema buscará 5 tipos de transições existentes no contas a pagar do FPE, são elas:

- *Liquidação:* Para cada liquidação podemos encontrar exceções pelo fato de não termos na base ERP a liquidação para realizar todo o trâmite correto (gerar ordem de pagamento/pagamento para a liquidação), pois a mesma existe apenas no FPE e ainda não foi importada pelos cubos.
- *Nota Financeira.*
- *Solic. Transf. Numerário:* Conhecendo o processo da RF17 vimos que a STN é criada primeiramente no ERP e, após autorizada, é integrada com o sistema FPE. Sendo assim, podemos integrar a conta a pagar gerada pela STN. Nesses casos após a geração do pagamento e pago a STN será atualizada automaticamente.
- *Sol. Pagto Responsável.*
- *Solic. Situação Contas Pagto Devedor.*

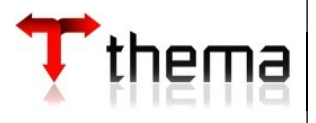

Resp

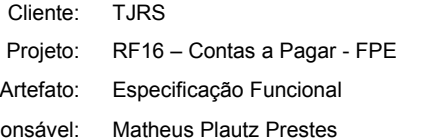

#### *Recuperar*

Essa ação é comum em todos os programas. Entretanto é bem útil no módulo contas a pagar, pois cada registro integrado anteriormente fica salvo os registros retornados no FPE no banco de dados do GRP. Nesses casos podemos evitar realizar integrações dos mesmos registros passados e buscar diretamente do banco do GRP, fazendo com que tenhamos um ganho de tempo/custo de performance.

#### *Salvar*

Essa ação ocorre quando selecionamos um registro integrado e geramos a programação do pagamento pelo programa vinculado (Gerar Programação de Pagamento).

Ao entrar no vinculado devemos informar os campos obrigatórios referente ao registro integrado e selecionar o tipo desejado. É possível informar o banco/agência/conta centralizadora antes de gerar a programação, caso contrario o FPE colocará uma conta padrão.

Após salvar, o registro ficará como programado no GRP e aguardará o usuário enviar para o FPE pelo programa "Programação de Pagamentos – FPE".

### **4. VISÃO E DETALHAMENTO DAS SITUAÇÕES**

A visão abaixo nos mostrará as possíveis situações de uma STN.

RF16: Contas a Pagar - FPE Ação: Integrar

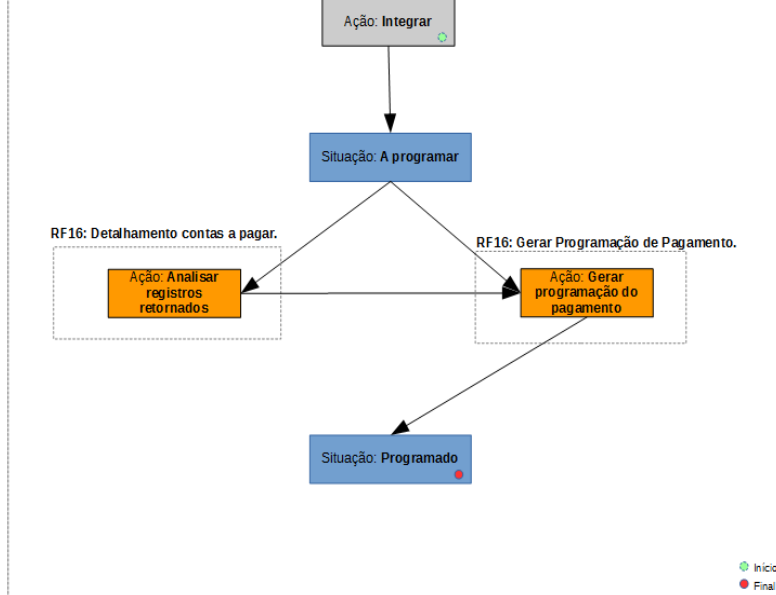

**Imagem 4.0 – Visão de situações do Contas a Pagar - FPE.**

Para cada situação podemos realizar algumas ações. Na tabela abaixo mostraremos as características principais das delas:

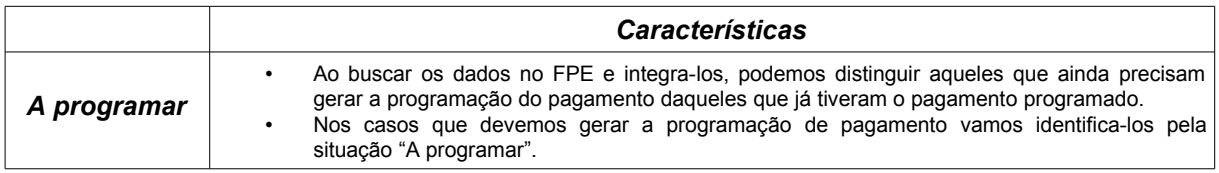

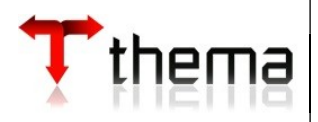

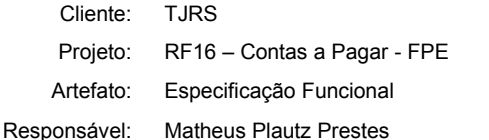

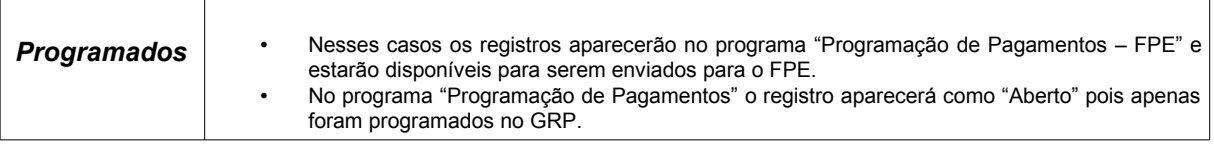

### **5. VINCULADOS**

O programa principal possui 2 vinculados, segue abaixo:

• **Detalhamento Contas a Pagar (Programa):** Para entrar nesse vinculado é necessário apertar no número da transação do registro. Ao entrar podemos verificar outras informações gerais e mais especificas referente ao registro selecionado. O programa foi criado apenas para analisarmos as informações. Na imagem 5.0 podemos visualizar o layout da tela:

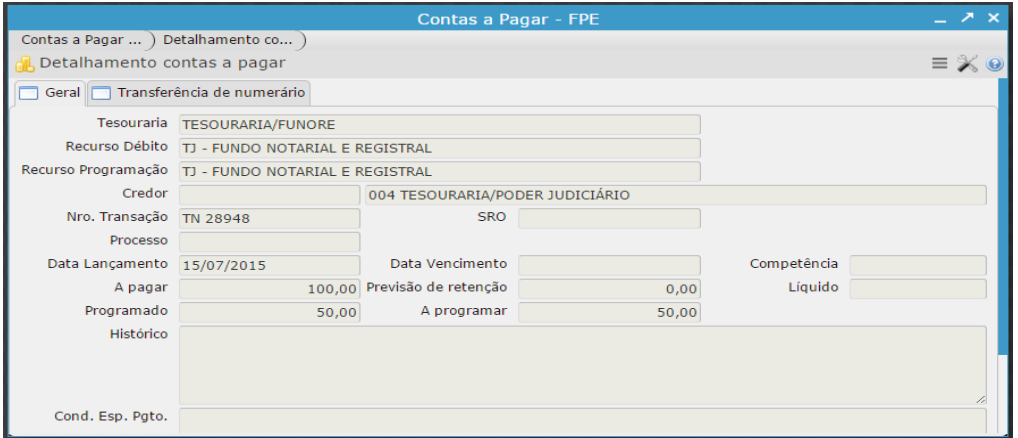

**Imagem 5.0 – Tela do programa vinculado (Detalhamento contas a pagar).**

• **Gerar Programação de Pagamento (Programa):** Para entrar nesse vinculado é necessário selecionar o registro que deseja gerar a programação e ir em vinculados. No programa é necessário preencher os dados obrigatórios para gerar a programação no GRP. Na imagem 5.1 podemos visualizar o layout da tela:

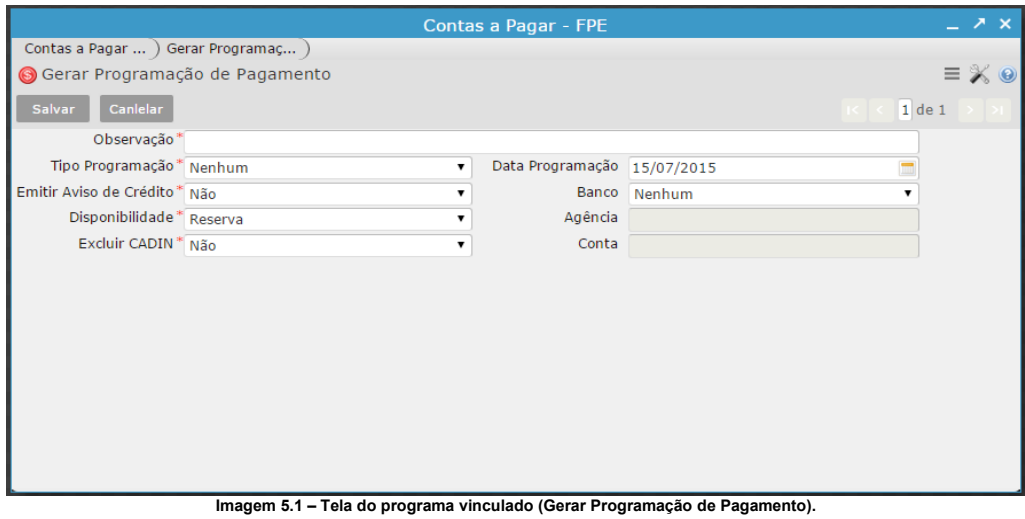

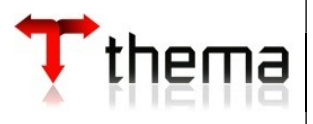

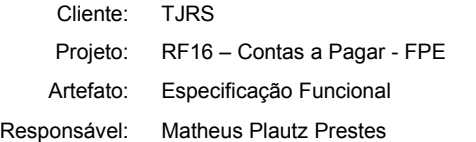

### **6. INTEGRAÇÃO**

O desenvolvimento da RF16 – Contas a Pagar - FPE tem como foco principal as integrações com o sistema FPE (PROCERGS). Para cada integração que existe no GRP ocorre um processo background onde envia os dados necessários para o outro sistema, a fim de manter integridade entre os dados das duas pontas, pois tudo que acontece no GRP deve também ocorrer no FPE.

Na RF16 todo e qualquer processo descrito abaixo não possui um controle na ocorrência de problemas no processo de integração. Logo devemos estar ciente e sempre validarmos as exceções que podem ocorrer durante o uso do sistema, pois cada problema de integração deverá ser resolvido pontualmente.

Conhecendo o processo geral do Contas a Pagar - FPE, podemos detalhar abaixo as 2 integrações com o FPE:

• *Integrar:* Essa integração ocorre quando o usuário precisa buscar as informações do sistema FPE para que possa prosseguir com o processo de geração de programação de pagamento pelo GRP. Ao enviar a integração o sistema valida o filtro realizado na tela para buscar as informações, fazendo com que seja obrigatório colocar a data de lançamento a fim de otimizar a performance do sistema.

## **7. DIAGRAMA ESTRUTURAL**

A imagem 6.0 nos mostra a parte estrutural do Contas a Pagar - FPE dentro do GRP .

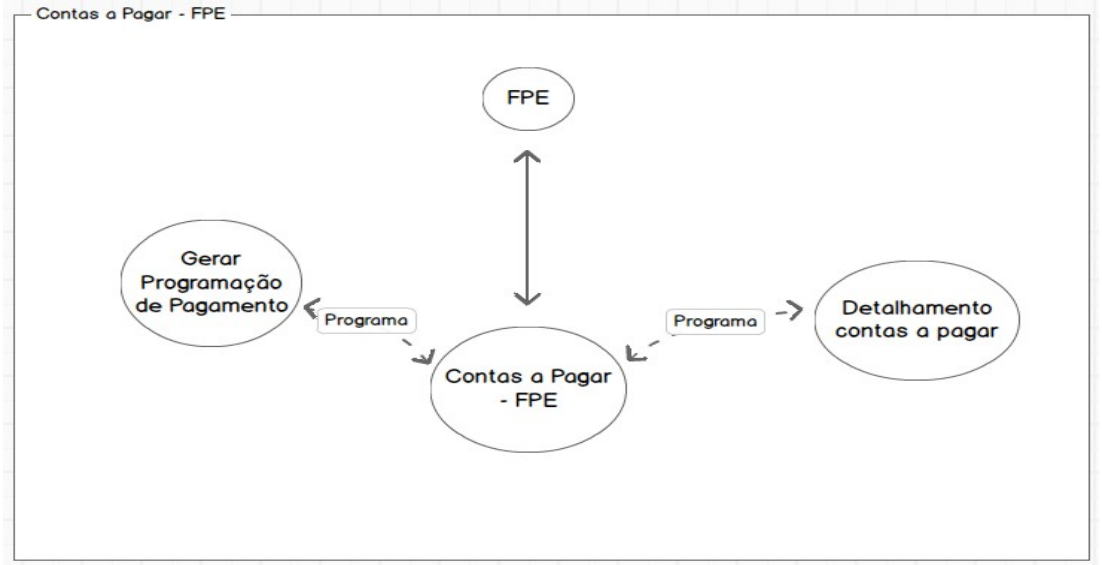

#### **Imagem 6.0 – Diagrama estrutural do Contas a Pagar – FPE.**